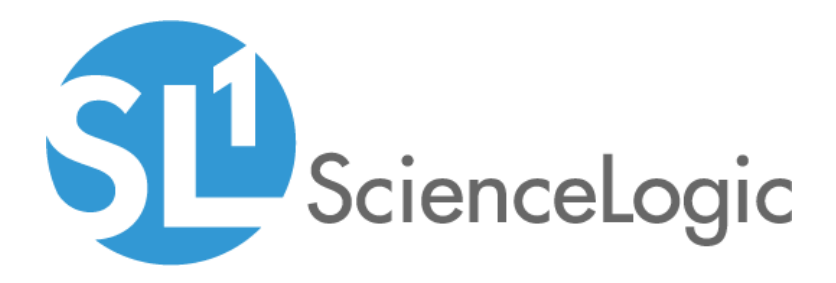

# SL1 Dell EMC: Isilon PowerPack Release **Notes**

Version 103

### **Overview**

Version 103 of the *Dell EMC: Isilon* PowerPack includes a security enhancement to node configuration and PowerPack node updates.

### • Minimum Required Platform Version: 8.14.1

This document describes:

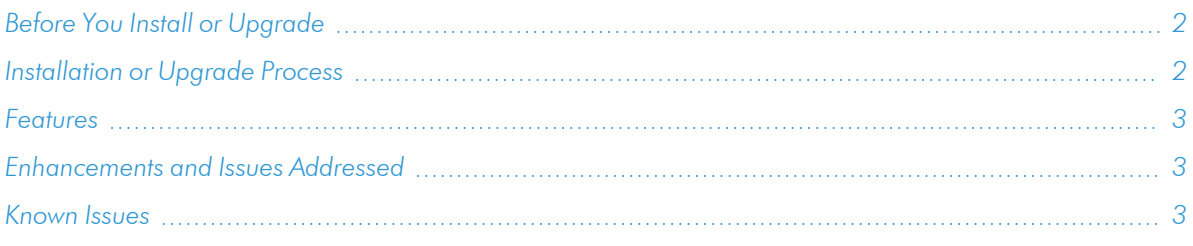

## <span id="page-1-0"></span>Before You Install or Upgrade

Ensure that you are running version 8.14.1 or later of SL1 before installing *Dell EMC: Isilon* version 103.

NOTE: For details on upgrading SL1, see the appropriate [Release](https://docs.sciencelogic.com/release_notes_html/Content/sl1_platform.htm) Notes.

### <span id="page-1-1"></span>[Installation or Upgrade Process](#page-2-2)

To install version 103 of the *Dell EMC: Isilon* PowerPack, perform the following steps:

TIP: By default, installing a new version of a PowerPack will overwrite all content in that PowerPack that has already been installed on the target system. You can use the *Enable Selective PowerPack Field* **Protection** setting in the **Behavior Settings** page (System  $>$  Settings  $>$  Behavior) to prevent the new version of the PowerPack from overwriting local changes for some commonly customized fields.

NOTE: If you are currently using the Dynamic Applications in this PowerPack to monitor devices, collection errors might occur for one or two polling cycles during the installation of a new version. To prevent collection errors during an upgrade, you can optionally disable collection for monitored devices before performing the following steps and re-enable collection after the upgrade.

- 1. Familiarize yourself with the *Known Issues* for this release.
- 2. See the *Before You Install or [Upgrade](#page-1-0)* section. If you have not done so already, upgrade your system to the 8.14.1 or later release.
- 3. Search for and download the *Dell EMC: Isilon* PowerPack from the PowerPacks page on the [ScienceLogic](https://support.sciencelogic.com/s/powerpacks) [Support](https://support.sciencelogic.com/s/powerpacks) Site.
- 4. In SL1, go to the PowerPack Manager page (System > Manage > PowerPacks).
- 5. Click the Actions button and choose *Import PowerPack*. The Import PowerPack modal appears.
- 6. Click Browse and navigate to the PowerPack file from step 3.
- 7. Select the PowerPack file and click Import. The PowerPack Installer modal page displays a list of the PowerPack contents.
- <span id="page-2-0"></span>8. Click Install. After the installation is complete, the PowerPack appears on the PowerPack Manager page.

### Features

Version 103 of the *Dell EMC: Isilon* PowerPack includes the following features:

• Node discovery, reporting, and security enhancements.

NOTE: For discovery, you must create an SNMP credential and a SOAP/XML credential and then select both for the discovery session.

### <span id="page-2-1"></span>Enhancements and Issues Addressed

The following enhancements and addressed issues are included in version 103 of the *Dell EMC: Isilon* PowerPack:

- Addressed an issue in which node discovery reported all nodes regardless of physical node status.
- Addressed an issue in which duplicate component devices appear, when upgraded, due to the changing of unique node IDs. Customers must manually remove existing components and then upgrade the PowerPack, or they will need to upgrade the PowerPack and then, manually remove the old components.
- <span id="page-2-2"></span>. Introduced a security enhancement to the Dell EMC Isilon Node Hardware Configuration.

### Known Issues

There are no known issues associated with this PowerPack.

#### © 2003 - 2021, ScienceLogic, Inc.

#### All rights reserved.

#### LIMITATION OF LIABILITY AND GENERAL DISCLAIMER

ALL INFORMATION AVAILABLE IN THIS GUIDE IS PROVIDED "AS IS," WITHOUT WARRANTY OF ANY KIND, EITHER EXPRESS OR IMPLIED. SCIENCELOGIC™ AND ITS SUPPLIERS DISCLAIM ALL WARRANTIES, EXPRESS OR IMPLIED, INCLUDING, BUT NOT LIMITED TO, THE IMPLIED WARRANTIES OF MERCHANTABILITY, FITNESS FOR A PARTICULAR PURPOSE OR NON-INFRINGEMENT.

Although ScienceLogic™ has attempted to provide accurate information on this Site, information on this Site may contain inadvertent technical inaccuracies or typographical errors, and ScienceLogic™ assumes no responsibility for the accuracy of the information. Information may be changed or updated without notice. ScienceLogic™ may also make improvements and / or changes in the products or services described in this Site at any time without notice.

#### Copyrights and Trademarks

ScienceLogic, the ScienceLogic logo, and EM7 are trademarks of ScienceLogic, Inc. in the United States, other countries, or both.

Below is a list of trademarks and service marks that should be credited to ScienceLogic, Inc. The ® and ™ symbols reflect the trademark registration status in the U.S. Patent and Trademark Office and may not be appropriate for materials to be distributed outside the United States.

- ScienceLogic™
- EM7<sup>™</sup> and em7™
- Simplify IT™
- Dynamic Application™
- Relational Infrastructure Management™

The absence of a product or service name, slogan or logo from this list does not constitute a waiver of ScienceLogic's trademark or other intellectual property rights concerning that name, slogan, or logo.

Please note that laws concerning use of trademarks or product names vary by country. Always consult a local attorney for additional guidance.

#### **Other**

If any provision of this agreement shall be unlawful, void, or for any reason unenforceable, then that provision shall be deemed severable from this agreement and shall not affect the validity and enforceability of any remaining provisions. This is the entire agreement between the parties relating to the matters contained herein.

In the U.S. and other jurisdictions, trademark owners have a duty to police the use of their marks. Therefore, if you become aware of any improper use of ScienceLogic Trademarks, including infringement or counterfeiting by third parties, report them to Science Logic's legal department immediately. Report as much detail as possible about the misuse, including the name of the party, contact information, and copies or photographs of the potential misuse to: legal@sciencelogic.com

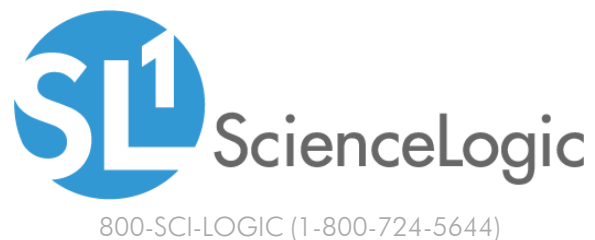

International: +1-703-354-1010